# Sistema web para el control de planeación académica contaduría pública UNACH

# *Web control system for public accounting academic planning UNACH*

**Aron de la Cruz Vázquez** Universidad Autónoma de Chiapas aron.cruz @unach.mx

**Luisa Ponce Hernández** Universidad Autónoma de Chiapas [luisaponcemx@hotmail.com](mailto:luisaponcemx@hotmail.com)

**María Estrella Olivera Santos** Universidad Autónoma de Chiapas [estrellaos@hotmail.com](mailto:estrellaos@hotmail.com)

**Christian Mauricio Castillo Estrada** Universidad Autónoma de Chiapas christian\_mauricio83@hotmail.com

## Resumen

En la Facultad de Contaduría Pública del Campus IV de la UNACH, el control de la planeación académica se realizaba de forma manual, lo que ocasionaba pérdida de tiempo y en ocasiones de datos, ante esta problemática y para estar acorde los requerimientos de la educación del siglo XXI de hacer uso de las tecnología de la información, se diseñó e implemento la herramienta Case MySQL Workbench y los servicios Web aplicados a un Sistema de Información Web para llevar el control de la planeación académica. Además se emplearon otras tecnologías como son; Php, JQuery, Java Script y la librería FPDF es una clase Hypertext Preprocessor (PHP) que permite generar archivos PDF con PHP puro. Cabe resaltar que estas herramientas son parte importante en el ámbito empresarial y académico, su uso facilito el control de las planeaciones que cada semestre entregan los docentes para su revisión y aprobación.

### **Abstract**

At Faculty of Contaduria Publica del Campus IV de la UNACH, the academic planning control was performed manually, which cause a waste of time and typically of data, considering this problematic and to be consistent with requirements of the 21st Century Education of made use of Information Technology, the tool Case MySQUL Workbench was designed and implemented and Web services were applied to Web Information System to carried out the academic planning control. In addition to, other technologies were employed such as; Php, JQuery, Java Script and FPDF Library that is a kind of Hypertext Preprocessor (PHP) that allows generate PDF files with pure PHP. It is important to mention that these tools are a vital part in the academic world and business environment, its usage provide us an easy planning control in every semester that the teachers deliver to review and approval

Palabras Clave / Key words: Sistemas de información, librería FPDF, planeación académica. / Information systems, FPDF library, Academic planning.

## Introducción

Hoy en día los Sistemas de Información juegan un papel importante en la vida cotidiana de las empresas, instituciones y personas, debido, a la interacción que de forma diaria se tienen con ellos. El uso de los sistemas de información se vuelve una necesidad en la sociedad, es por ello que el desarrollo de los mismos crece rápidamente de acuerdo al giro de la empresas e instituciones y porque no en las escuelas.

Los Sistemas de Información tienen la tarea de transformar los procedimientos

manuales en automáticos, es decir, que con uno solo clic y listo. Estos tienen un conjunto ordenado de elementos que interactúan entre sí para alcanzar un objetivo en común (Seen, 1992)

 Inicialmente en la Universidad específicamente en la Facultad de Contaduría Pública, las planeaciones académicas tenían un procedimiento manual, donde los coordinadores de las carreras de Contaduría y Sistemas Computacionales tenía la imperiosa necesidad de darle impreso el programa de estudio a cada uno de los maestros, posteriormente esa información se transformaba en otro formato, lo cual generaba morosidad en la entrega de la planeación académica, esta morosidad estaba acompañado de la falta de uso de la tecnología por parte de los docentes.

 Actualmente la entrega de planeaciones académicas es indispensable, debido a que en ella se reflejan las técnicas, fechas, actividades y tecnologías a utilizar, criterios de evaluación, bibliografía etc. Toda esta información es proporcionada por el educador, por lo consiguiente el coordinador de carrera estima los tiempos de entrega, para poder analizar y tener un panorama de como el educador enseñara la unidad académica a su cargo. Debido a esta morosidad de entrega, los directivos de la Facultad de Contaduría Pública Campus IV, tomaron la decisión de que se diseñara e implementara un software que resolviera esta problemática. Por lo que solicitaron al coordinador de la Licenciatura en Sistemas se diseñara un sistema web que permitiera la automatización de la información y estar así a la vanguardia agilizando los trámites correspondientes a cada coordinación.

#### **Desarrollo de contenidos**

Inicialmente estos formatos eran controlados en formatos de Word, los cuales presentaban dificultad para el manejo en su archivo, pero sobre todo para la captura, debido a que si no se usan adecuadamente del espacio de las celdas, esto genera que se salga de la forma original. Esto implicaba al encargado de revisar esta información un atraso total, por los tiempos que utilizaba el docente en entregar la planeación, con el diseño de este software toda esta problemática se solucionó, porque el sistema presenta ya el formato, el docente nada más captura sus actividades, criterios de evaluación, y el mismo sistema acomoda la información de tal manera que no hay problema en el formato. Tampoco hay inconsistencia en la impresión de las planeaciones

#### **Metodología**

 Para esta aplicación se utilizó una metodología aplicada al desarrollo Web, una metodología, no es más que un algoritmo que sigue una serie de pasos de manera ordenada teniendo un producto final. El autor de libro de Ingeniería del Software Un Enfoque Practico Roger S.Pressman. Tomando como base el "Ciclo de vida clásico". Pressman, "adapta" esta metodología para el desarrollo de Web, considerando las siguientes etapas: Formulación, Planificación, Análisis, Diseño, Implementación y Pruebas; misma que se utilizó para desarrollar el Sistema Web presentado en esta investigación (Pressman, 2010). Una Metodología es un conjunto de proposiciones lógicas graduadas y jerarquizadas, destinadas a facilitar y mejorar el ejercicio intelectual, la capacidad de la mente humana en cualquier rama del saber (Pacheco, 2006)

#### Análisis de los requerimientos

 El análisis de los requerimientos da como resultado la especificación de las características operativas del software, indica la interfaz de éste y otros elementos del sistema, y establece las restricciones que limitan al software (Pressman, 2010)

 Para identificar los requerimientos, se realizaron entrevistas a los docentes de la Facultad. Posteriormente, se recolectaron formatos, con la finalidad de proceder con el análisis de la información y determinar los requerimientos del Sistema. Finalmente, se elaboraron los casos de uso y diagramas de clases utilizando el lenguaje de modelado UML, para lograr obtener un panorama general del proyecto.

Diseño e implementación de la base de datos

La etapa de diseño de la base de datos, resulta ser muy importante durante el desarrollo del sistema, un mal diseño podría provocar el mal funcionamiento del sistema. Una base de datos son representaciones lógicas y abstractas del desarrollo del mundo real. Una base de datos es una colección compartida de datos lógicamente, junto con una descripción de estos datos, que están diseñados para satisfacer las necesidades de información de una organización (Beggs, 2005).

La fase inicial de diseño de bases de datos, es caracterizar completamente las necesidades de datos esperadas por los usuarios de la base de datos. El resultado de esta fase es una especificación de requisitos de usuarios.

Un modelo de datos de alto nivel sirve al diseñador de la base de datos para proporcionar un marco conceptual en el que se pueda especificar de forma sistemática los requisitos de datos de los usuarios de la base de datos que existen y como se estructuran la base de datos para completar estos requisitos.

Para realizar el diseño de la base de datos se utilizaron dos herramientas de diseño: Software DIA: para efectos de usar los símbolos oficiales del Modelo Entidad-Relación y generar el diseño. CASE MySQL Workbench: realizó la conversión del diagrama E/R hacia un diagrama de clases, la cual permitió generar de forma automática el código SQL correspondiente a la base de datos.

El uso de estas tecnologías permitió al desarrollar competencias profesionales enfocadas al uso de nuevas tecnologías para el diseño visual de esquemas de bases de datos. El esquema resultante fue implementado usando el SGBD denominado MySQL.

Diseño de la Interfaz Gráfica

Para el diseño de la interfaz gráfica de usuario se utilizaron las siguientes tecnologías Html, CSS, JQuery; las cuales son ejecutadas en el navegador Web, lo cual permite un mejor rendimiento en la aplicación, en las siguientes Figuras se puede observar la interfaz gráfica del Sistema Web para el control de la Planeación Académica, como se puede ver en la figura 1.

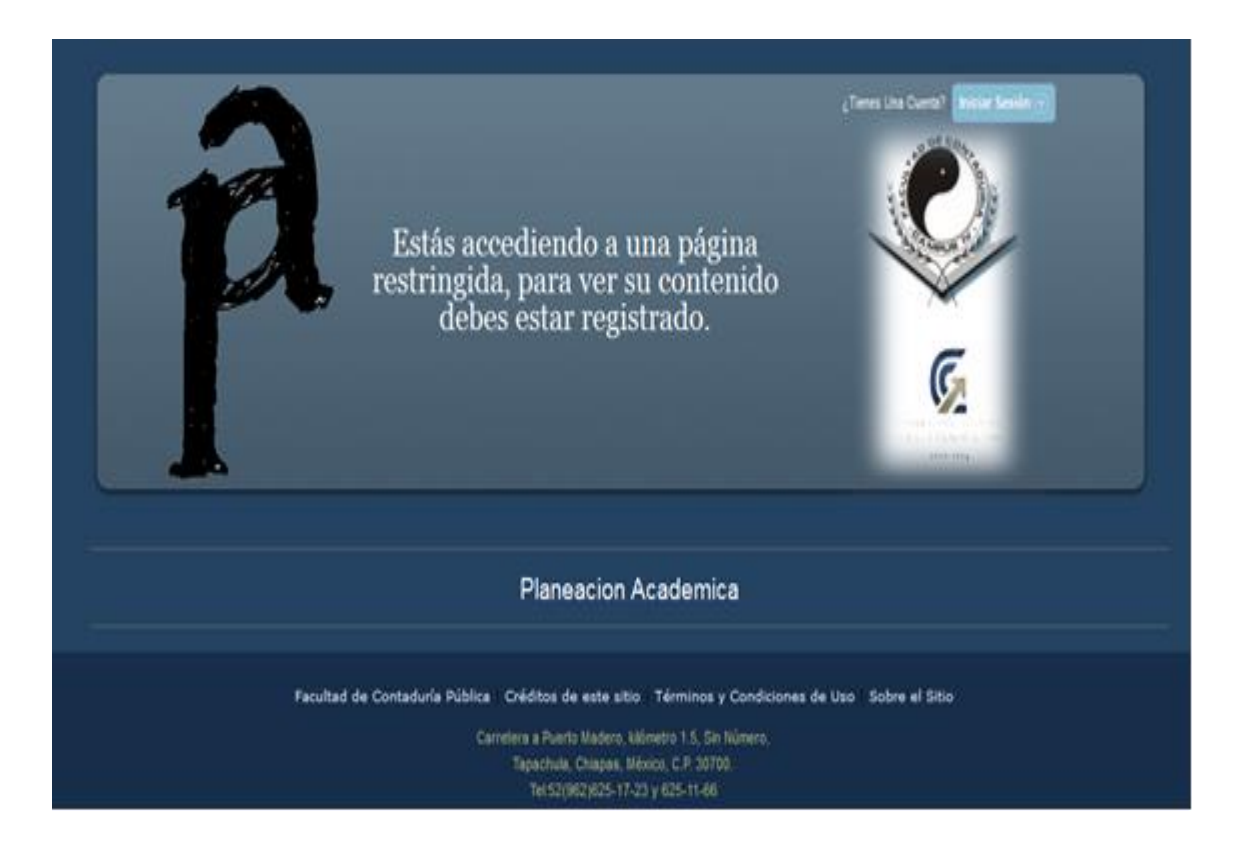

#### **Figura 1**. Pantalla Inicial

En esta imagen se puede observar que el docente puede acceder al sistema, para ello necesita estar registrado en la base de datos (misma en la que el coordinador de la carrera los haya dado de alta). Luego se pulsa sobre el botón "Iniciar Sesión*",* se abre una pequeña ventana en la cual se solicita identificarse como usuarios autorizados de la planeación académica, tal y como se muestra en la figura 2.

#### **Figura 2**: Pantalla de Inicio de Sesión

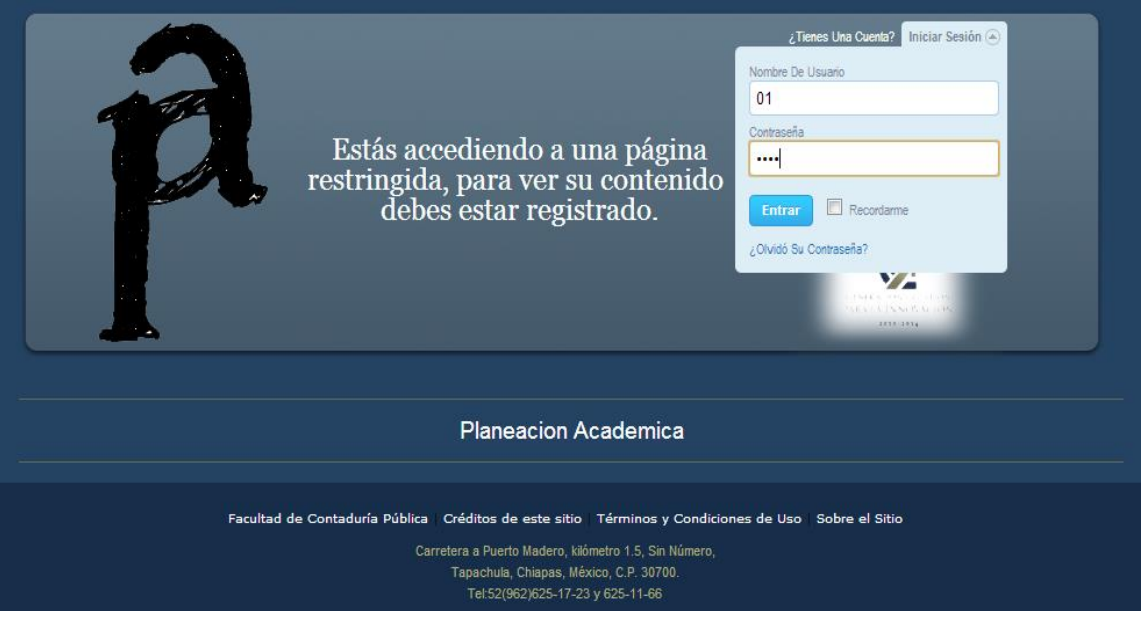

Una vez introducidos datos correctos muestra la imagen anterior.

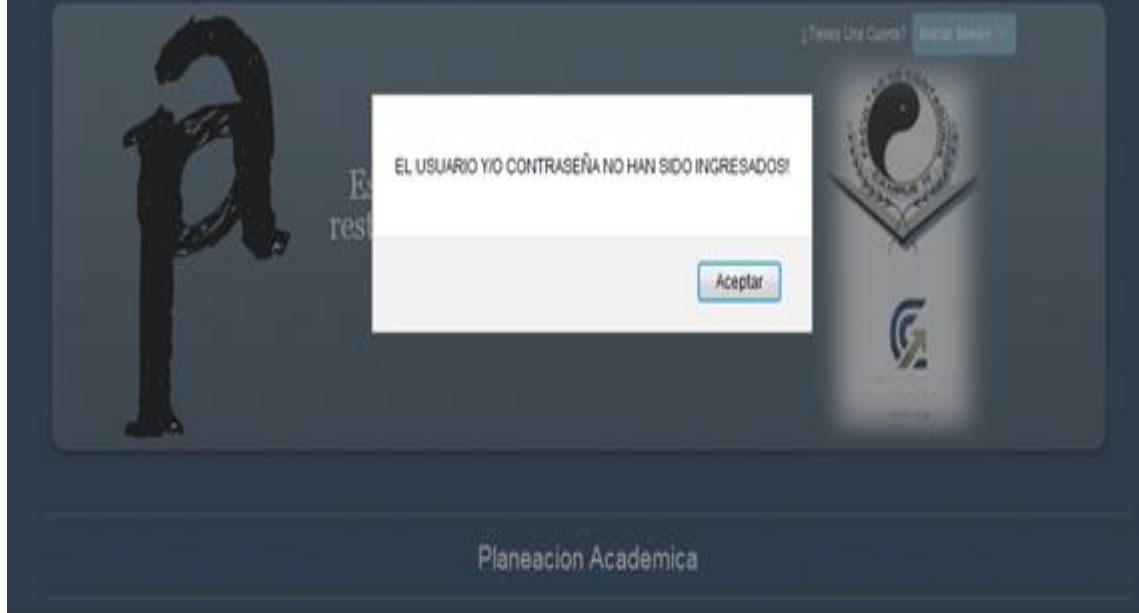

Caso contrario nos mostrara la siguiente figura 3.

**Figura 3.-** Pantalla mensaje de error: usuario y/o contraseña no ingresada

Cuando los datos son correctos nos aparecerá posteriormente otra figura 4 como la siguiente:

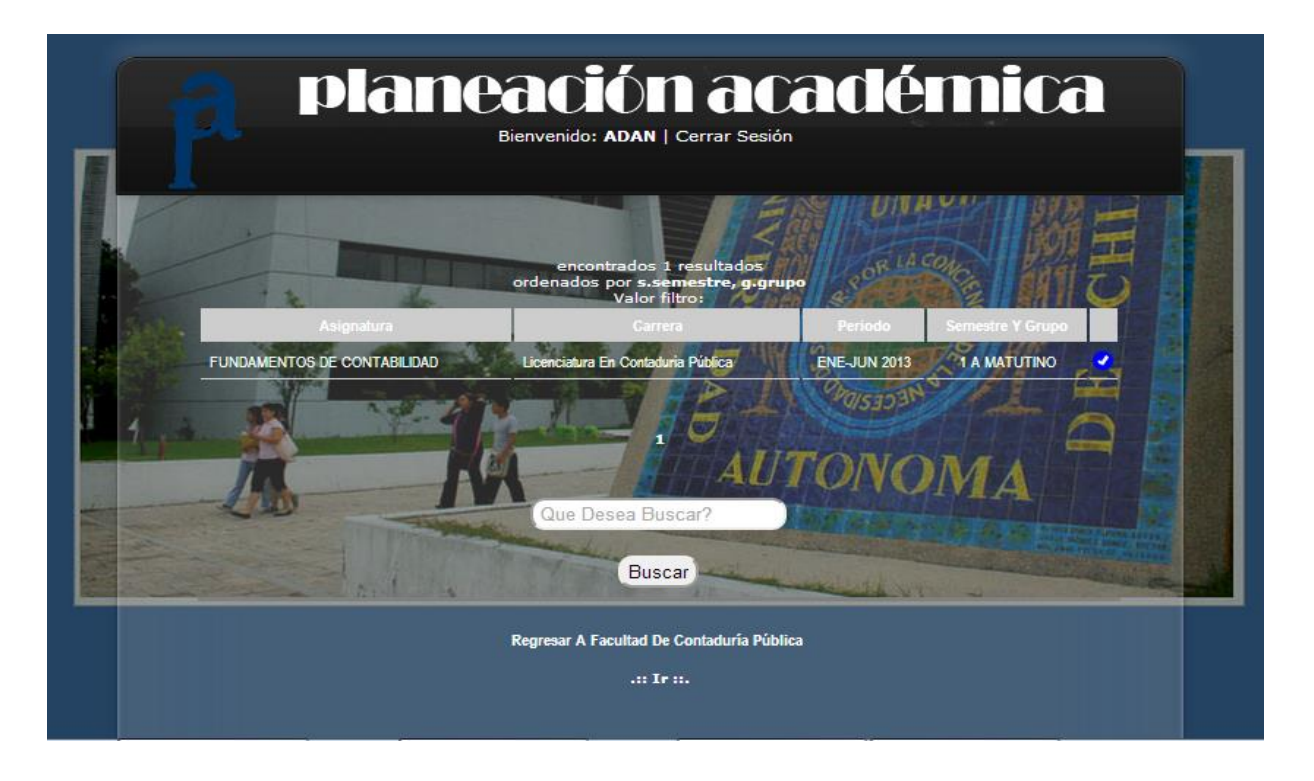

**Figura 4.-** Pantalla principal

En la pantalla anterior podemos observar todas las materias que imparte el docente que ha iniciado sesión, empieza con el nombre de la asignatura impartida, seguidamente el nombre de la carrera, luego en qué periodo se imparte y por último a qué semestre, grupo y turno se imparte esa asignatura.

Una vez que el maestro haya encontrado la asignatura de la cual desea imprimir su planeación, procedemos a dar clic en el botón mismo que nos despliega a la siguiente página que a continuación se explica en la figura 5.

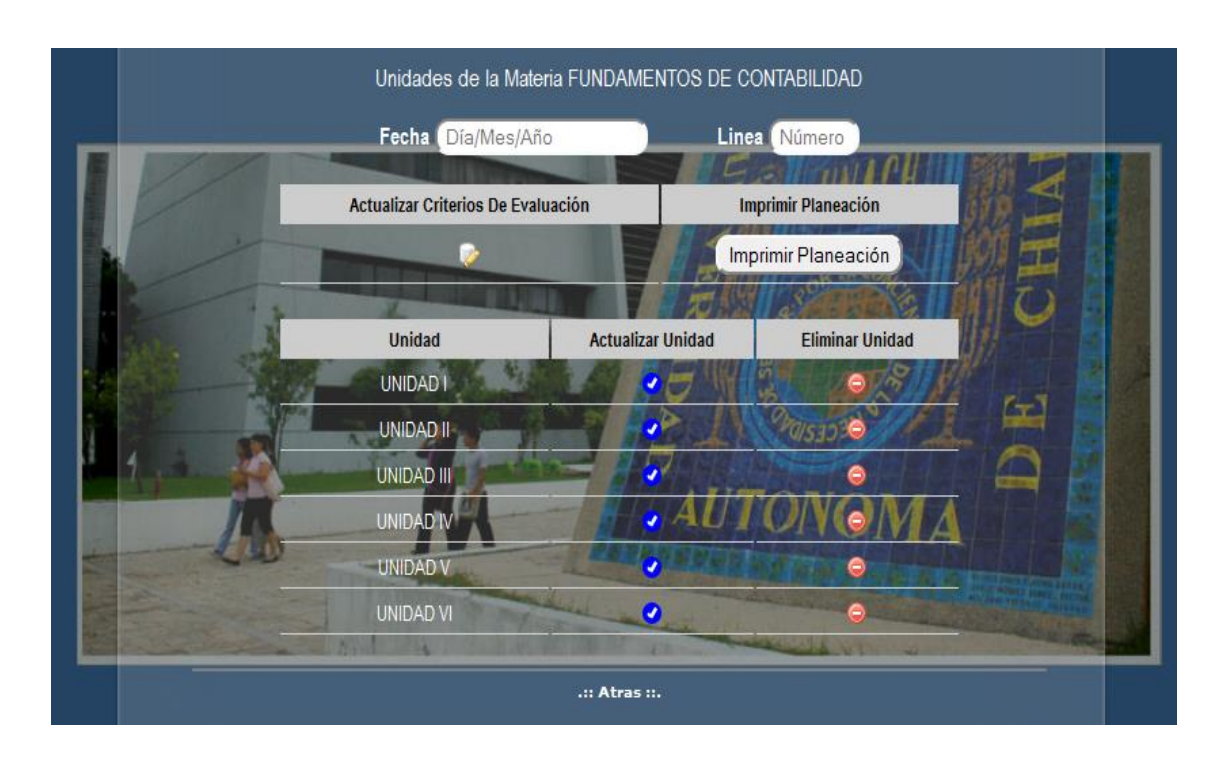

#### **Figura 5.-**: Imprimir planeación

Primero nos aparece la leyenda "Unidades de la Materia" seguidamente el nombre de la materia que se haya elegido anteriormente; a continuación pide una fecha, aquí se indica con qué fecha quiere que se expida el reporte en formato electrónico al término. Para rellenar este campo, solo se da clic en él y se despliega un calendario del que solo hay que elegir la fecha.

#### Implementación de la Arquitectura de N-Capas

En la actualidad, las aplicaciones en el internet se han vuelto bastante comunes, por lo general hay sitios donde ha y noticias, comercio electrónico. Por lo cual los desarrollos Web cada vez se vuelven más complejos en el diseño. Donde cada nivel ofrece cierta funcionalidad. La plataforma de tres niveles se muestra en la figura 6. ( Roldan, 2010)

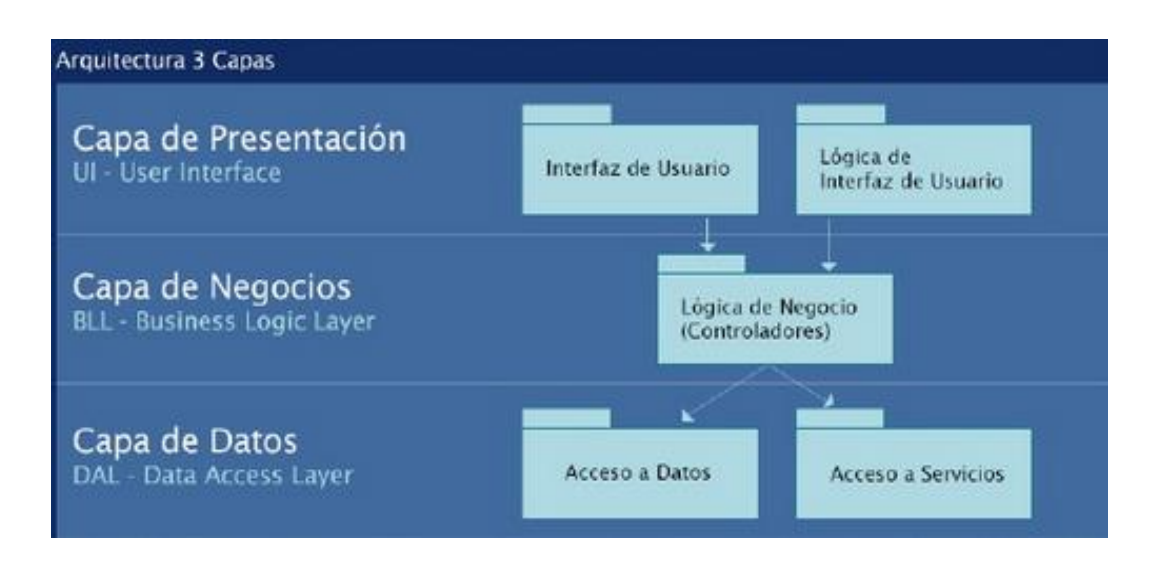

**Figura 6**. Arquitectura de tres niveles

La capa de Presentación: Es la que presenta la interfaz gráfica se caracteriza por ser amigable por el usuario esta capa se comunica únicamente con la de negocio.

Capa de Negocio: Esta capa se comunica con la capa de presentación, para recibir las solicitudes y devolver resultados, y con la capa de datos, para interactuar con el gestor de base datos.

Capa de Datos: Está formada por uno o más gestores de base de datos, recibe las solicitudes de almacenamiento o recuperación de información desde la capa de negocio.

#### RESULTADOS

Para verificar los resultados del Sistema Web para el control de la planeación académica, se instaló la aplicación en el Servidor Web Apache, el cual está montado sobre sistema operativo Linux Debían. Así mismo, se configuró el SGBD MySQL para realizar la carga de datos.

Posteriormente, se procedió a la captura de los catálogos base, tales como: materias, docentes por semestre y grupo para la realización de las planeaciones académicas; procedieron a realizar las primeras pruebas con docentes, en la cual agregaron sus actividades de evaluación , bibliografías , fechas de ejecución y por último la impresión del formato, lo cual resulto todo un éxito para el educador.

La solución tecnológica implementada tiene las siguientes características:

- $\checkmark$  El docente ya cuenta con la información capturada en el formato
- $\checkmark$  Puede actualizar los temas de sus materia
- $\checkmark$  Puede imprimir su planeación
- $\checkmark$  Agregar actividades y Criterios de evaluación.
- $\checkmark$  Guarda el formato actualizado y el anterior.

## **Conclusiones**

El desarrollo e implementación de este proyecto tienen un gran valor para la vida universitaria, en el sentido de que la información estará disponible para educadores y educando, ya no existirá esa barrera de la información. El implementar este Sistema de Información Web, en la Facultad de Contaduría corrobora que mediante el uso de la tecnología, se contribuye al ahorro de tiempo, la tecnología de código abierto representa un significativo ahorro para la Institución y así aprovechar la infraestructura tecnológica. La implementación del Sistema ha permitido agilizar los procesos de la planeación académica, lo cual se traduce en mejora de los tiempos de respuesta para la coordinación. Así mismo, ha facilitado la toma de decisiones a los Directivos. Por otra parte, el desarrollo del proyecto resulta ser de gran interés para la Comunidad Universidad de la Facultad. Estamos convencido que las tendencias tecnológicas establecen que la mayor parte de los sistemas de información hacia Internet, indican una innovación para el futuro.

Agradecimientos. Expreso nuestro sincero y profundo agradecimiento a los Directivos de la Facultad de Contaduría Campus IV de la UNACH. Por brindarnos todas las facilidades para el desarrollo e implementación de este proyecto.

# Bibliografía

- Beggs, T. M. (2005). *sistema de base de datos. Un enfoque pràctico para diseño de implementaciòn y gestiòn.* España: Peerson Addison Wesley.
- Pacheco, A. (2006). *Metodologìa crìtica de la investigaciòn lògica, procedimientos y tècnicas.* Mèxico: CECSA.
- Pressman, R. s. (2010). *Ingienerìa de Software: un enfoque practico.* Mèxico: Mc Graw Hill.

Roldan, P. v. (2010). *Aplicaciones Web.* Mèxico: Alfaomega.

Seen, J. a. (1992). *Anàlisis y diseño de Sistemas de Informaciòn.* Mèxico: Mc Graw Hill.